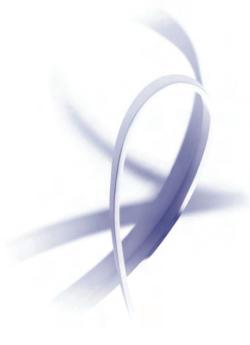

## Connecting Document JavaScript to 3D Views

Acrobat 7 Professional contains a new tool, the 3D Tool which allows you to embed U<sub>3</sub>(Universal 3D) objects in a PDF document. Once this 3D model is embedded in a PDF, it can be distributed and viewed by anyone with Acrobat or Adobe Reader 7.x

## Assigning actions to control 3D objects

You can create an action to control an embedded 3D object from the PDF document. In Figure 1, there is colored text on the left which will be used to create hyperlinks from the text to display certain views in the 3D object.

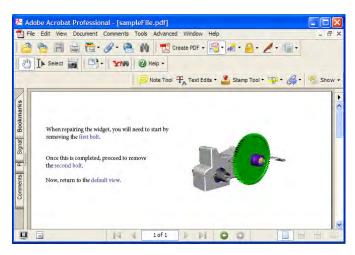

Figure 1

The following steps outline how to create views for each required link.

- 1. Open the PDF.
- 2. Click inside the 3D object to activate it.
- 3. Manipulate the object until the correct view is displayed.
- 4. Right-click in the image and select Views > Manage Views... or select Manage Views... from the 3D toolbar.

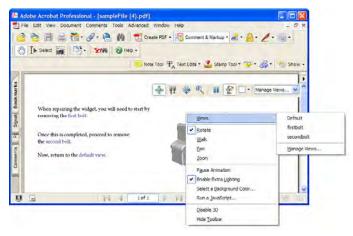

Figure 2

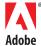

5. Create a view in the Manage Views dialog box. Select OK.

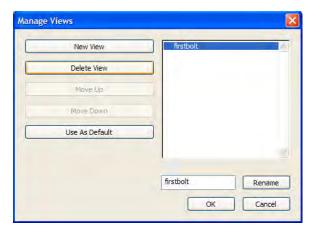

Figure 3

6. Repeat the process to create all 3 views.

Once the views are created, you will need to create links in the PDF document to display each view. The following steps outline how to create the corresponding links:

- 1. Select the Link Tool.
- 2. Draw a marquee around the text to link.
- $3. \ \ Select \ "Invisible \ Rectangle" \ and \ "Custom \ Link" \ in \ the \ Create \ Link \ dialog \ box. \ Select \ Next.$

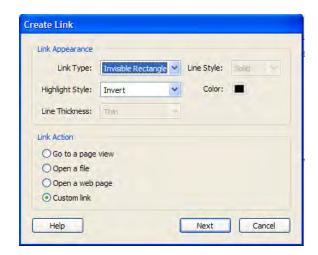

Figure 4

4. Select Actions tab. Select "Go to a 3D view" from the Section Action drop-down list. Select Add.

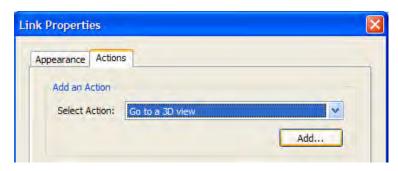

Figure 5

5. Select your 3D image from the list of annotations. Select the 3D View. For the first example, I will select Named view > firstbolt. Select OK. Close the Link Properties dialog box.

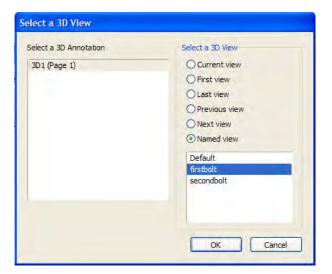

Figure 6

- 6. Select the Hand Tool and test your link.
- 7. Repeat for all links.

An example of the completed file is attached.

Adobe helps people create, manage, and deliver the highest quality digital content in the world.

Better by Adobe.™

Adobe Systems Incorporated 345 Park Avenue, San Jose, CA 95110-2704 USA www.adobe.com

Adobe, the Adobe logo, Acrobat, Adobe LiveCycle, Reader, Acrobat are either registered trademarks or trademarks of Adobe Systems Incorporated in the United States and/or other countries. All other trademarks are the property of their respective owners.

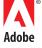